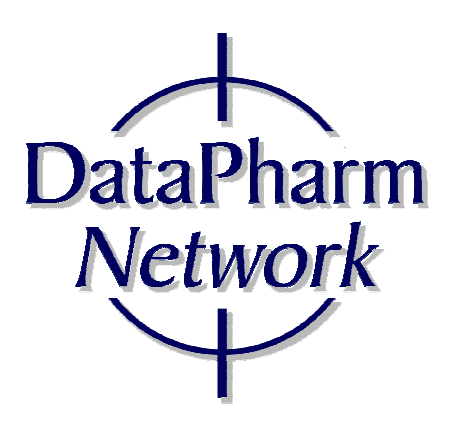

# Rezept Handhabung & ApoTara Update ab 18.3.2020

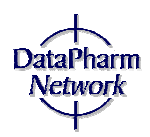

## **Handhabung der "kontaktfreien Medikamentenverordnung"**

#### **Gültig für die Dauer der Pandemie!**

Wie in der Kammer-Info 25/2020 bereits mitgeteilt sind im Augenblick auch folgende Übermittlungen der Rezepte bzw. Rezeptinformationen möglich:

*1. Der Patient ruft in der Arztordination an.* 

*2. Der Arzt stellt ein Kassenrezept aus.* 

*3. Der Arzt fragt den Patienten, in welche Apotheke er das Kassenrezept übermitteln soll.* 

*4. Der Arzt übermittelt Rezept an die vom Patienten bekannt gegebene Apotheke.* 

*5. Der Patient bzw. eine andere Person kommt in die Apotheke und erhält nach Bekanntgabe von SVNR und Patientennamen das verordnete Präparat.* 

#### **Das ausgedruckte Fax oder Mailrezept wird mit einem apothekeninternen Ersatzstrichcode "Rezeptetikette" versehen.**

*6. Die Apotheke rechnet das Fax- bzw. Mailrezept über die Pharmazeutische Gehaltskasse mit der Krankenkasse ab.* 

Seitens der Krankenkassen werden sämtliche in den in den öffentlichen Apotheken eingelangten Fax- bzw. Mailrezepte, die zu einer Abgabe eines Heilmittels führen, rückwirkend zum Stichtag 1. März 2020 ohne Vorlage des Originalrezepts anerkannt. Diese können wie Originalrezepte über die Pharmazeutische Gehaltskasse abgerechnet werden.

Diese Regelung gilt nicht für Suchtgiftrezepte.

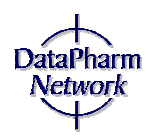

Eine weitere Möglichkeit gibt es mit dem aktuellen ApoTara-Update. Die Daten können direkt aus der e-Medikationsdatenbank geholt werden. Die Sozialversicherung hat ebenso wie Datapharm Network die Software angepasst, damit eine Abfrage der offenen Rezepte OHNE e-Card möglich ist:

Zuerst wird die **Ersatz-Rezeptnummer** eingelesen. Es kann die Versicherungsnummer erfasst werden, muss aber nicht, da diese automatisch aus der Datenbank der e-Medikation gelesen wird.

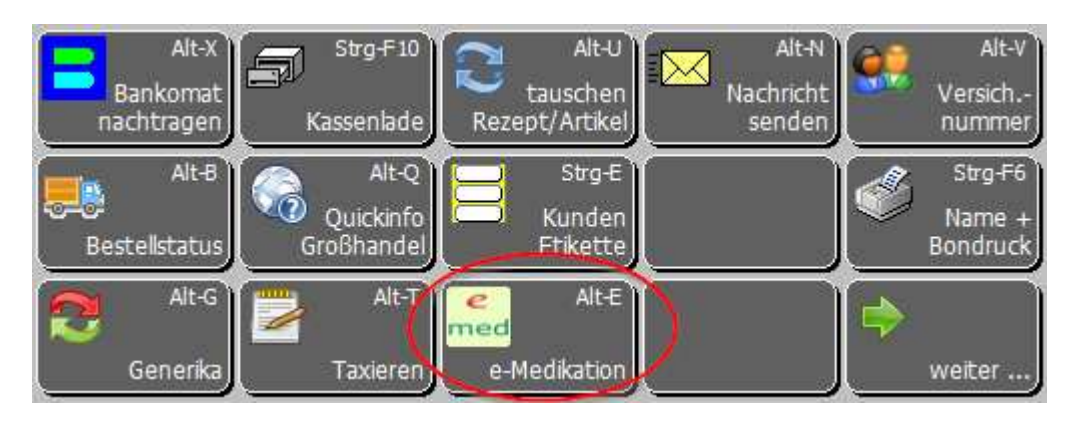

Durch Anwählen der "**e-Medikation**" (Alt-E) …

### … wird folgende neue Auswahl angezeigt:

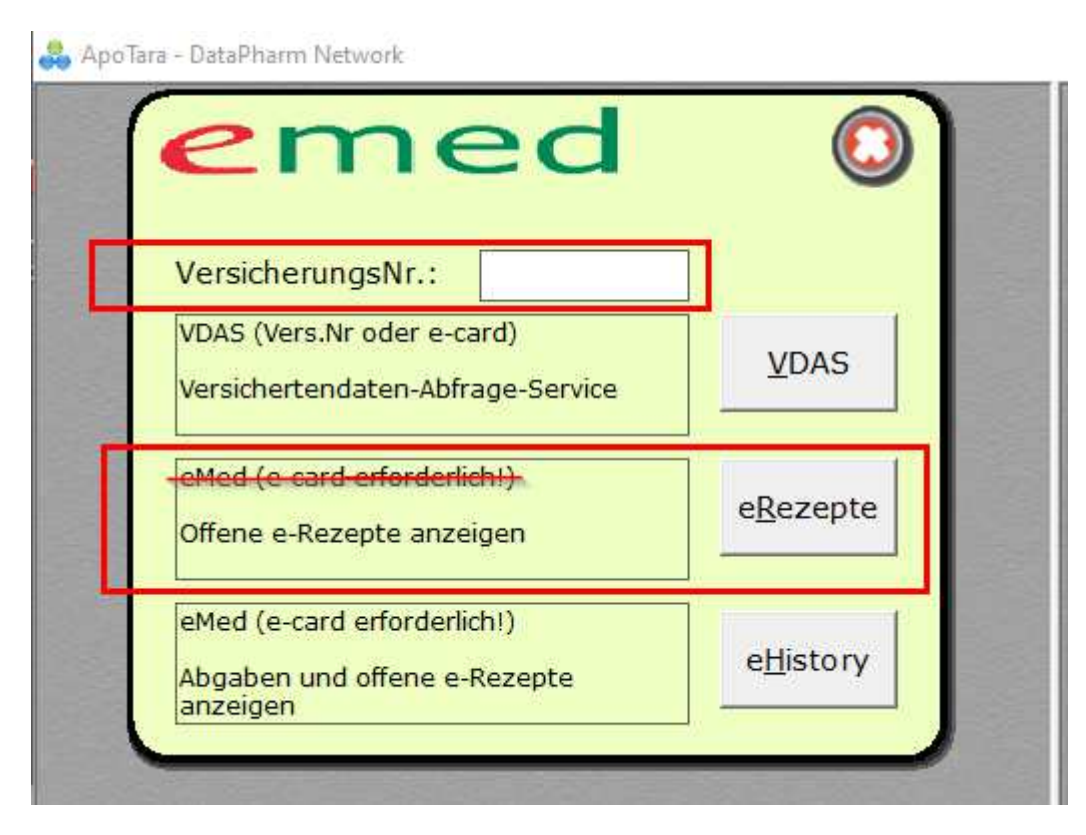

Nach Eingabe der **Versicherungsnummer** kann während der Pandemiezeit der Punkt **eRezepte** (ALT-R) auch OHNE e-Card angewählt werden!

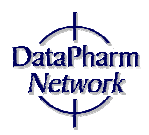

Hier wählt man das gewünschte Rezept wie folgt aus:

Wenn ein Arzneimittel des gewünschten Rezepts mit dem Lesebalken angewählt ist, kann das komplette Rezept mit Enter oder Doppelklick abgerufen werden.

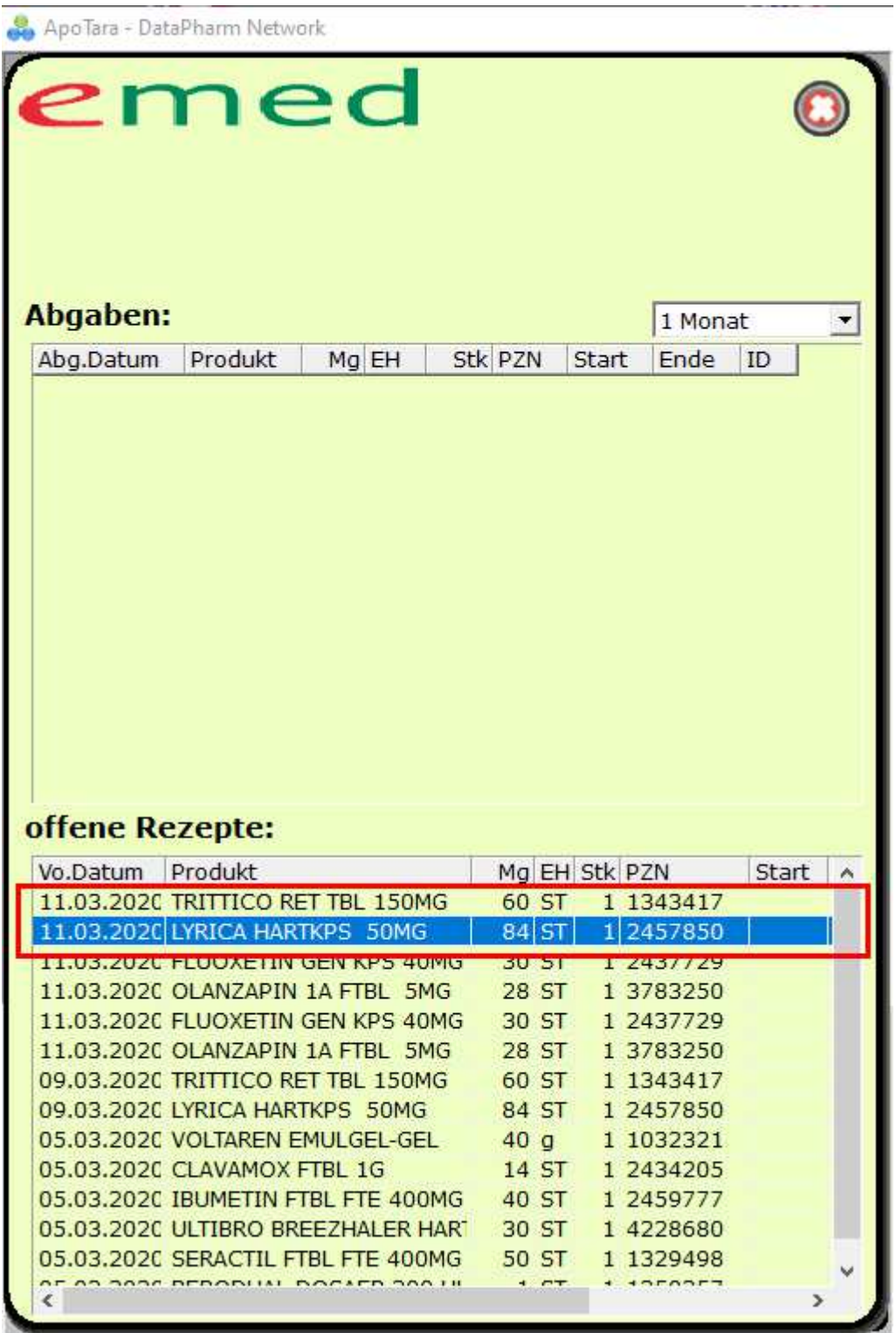

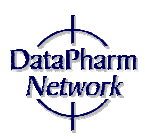

Es wird dann das Rezept aus der e-Medikation geholt und die Versicherungsnummer eingetragen.

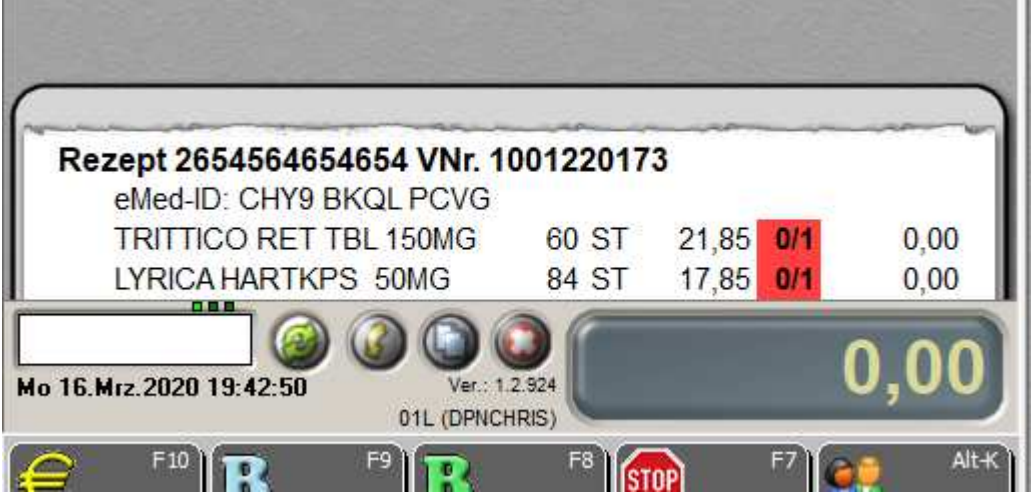

Bereiten Sie sich für diese Art der Erfassung "Blanko-Rezepte" vor, auf die Sie die **Ersatz-Rezeptnummer** aufkleben können. (Vorschlag: leeres A4-Blatt gedrittelt)

Erfragen Sie die Krankenkasse (SV-Träger) des Patienten und schreiben Sie diese für die richtige Kassenzuteilung bei der Rezeptabrechnung auf das Blanko-Rezept.

Sollte der Patient die Krankenkasse nicht wissen oder unsicher sein können Sie, wenn es die Zeit erlaubt, über e-Medikation (Alt-E), Versicherungsnummer und VDAS-Abfrage die Krankenkasse ermitteln.

Falls das nicht möglich ist, ordnen Sie das betreffende Rezept in die ÖGK des eigenen Bundeslandes!